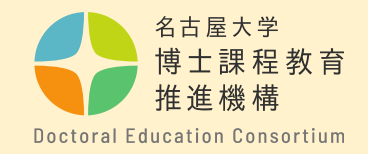

# 東海国立大学機構融合フロンティア次 世代リサーチャー申請方法について (学外申請者用マニュアル)

# 教育推進部教育企画課

博士課程教育推進機構

**【学外申請者について】**

**・申請時点で、名古屋大学IDが発行されていない方は、このマニュアル をご参照ください。**

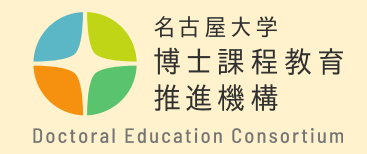

#### 申請書提出までの全体の流れ

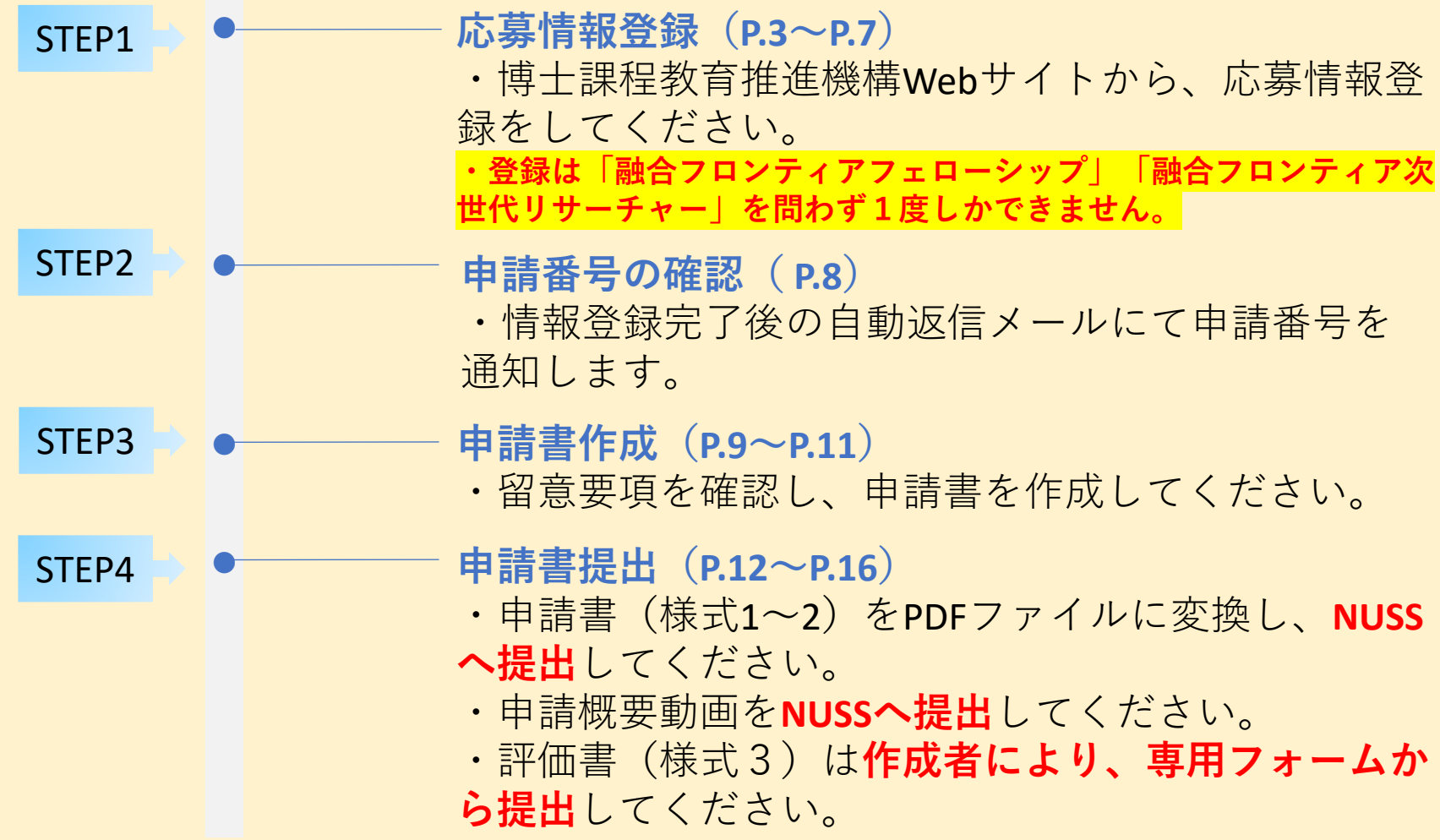

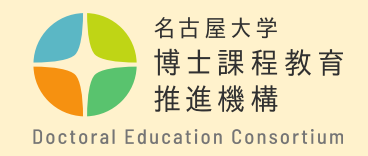

# 手順① 博士課程教育推進機構の WEBサイト https://dec.nagoya[u.ac.jp/researcher\\_information/](https://dec.nagoya-u.ac.jp/researcher_information/) から「応募情報登録」を します。 トップページの特設サイ ト、または右下のバナー から入ります。

**【応募情報登録につい て】**

**・申請番号発行のために 必要な手続きです。 申請を行わない場合、申 請書の提出ができません のでご留意ください。**

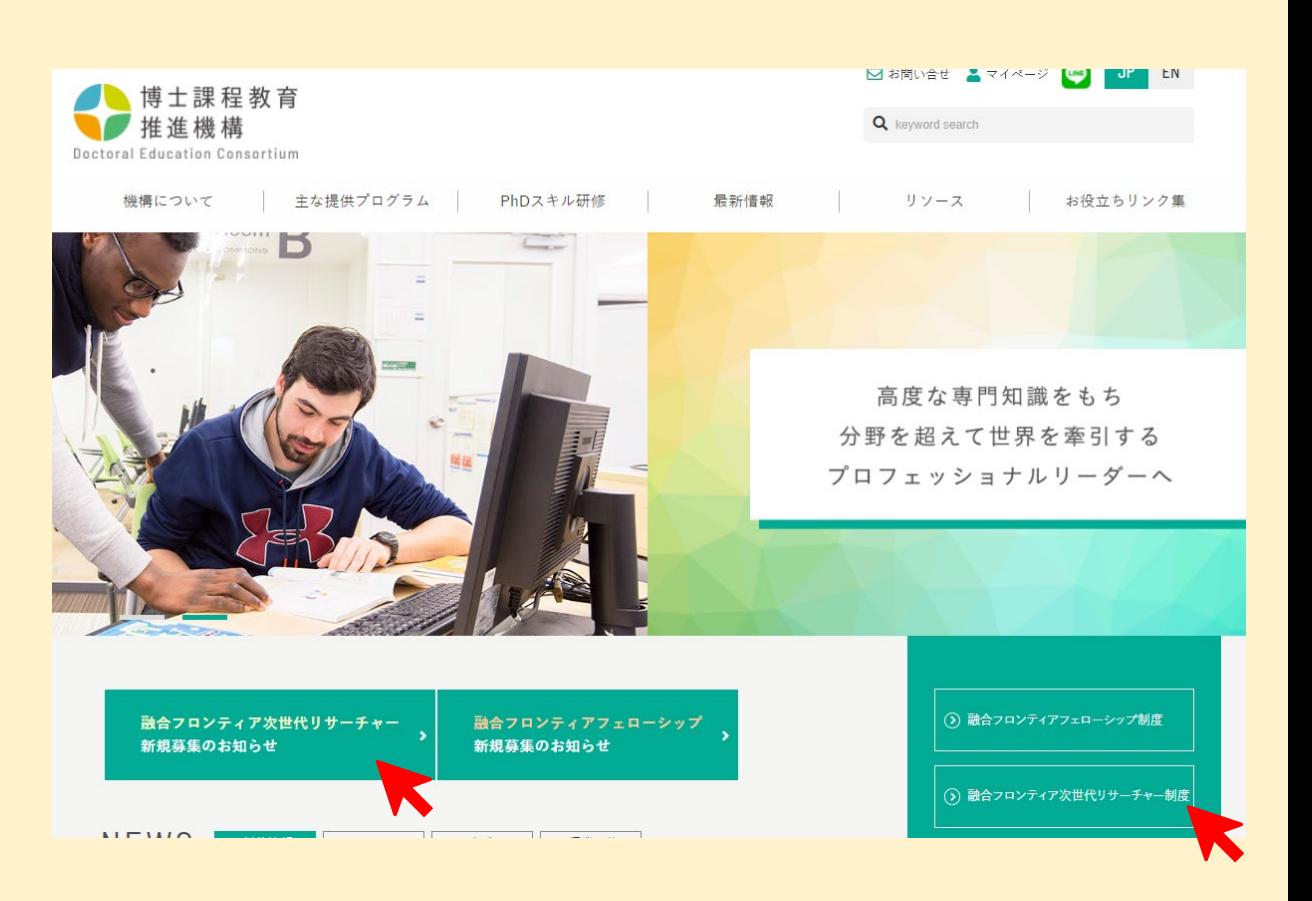

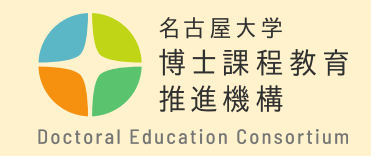

# 手順②

「応募情報登録はこちら」から 詳細ページを開き、該当年度の フォームにメールアドレスを入 力して送信してください。入力 したアドレス宛に登録用URLが 自動で届きます。

#### (1)応募情報登録

申請番号発行に必要な手続きとなります。登録フォームに必要事項を記入の上、期日までに登録をしてください。

※「名古屋大学融合フロンティアフェローシップ」に採択されている場合は、本プログラムに応募できません。 ※第1志望から第3志望までの応募分野を選択できます。(ただし、第2、第3志望は任意です。) ※エントリー後は志望分野を変更できません。十分に確認した上で登録してください。

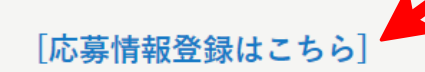

○自動返信メールの確認について

#### 応募情報登録用メールアドレス送信

メールアドレスを記入してください。応募情報登録用URLが自動送信されます。

必ずメールアドレスに誤りがないかを確認してから送信ください。 メールが届かない場合は、アドレスが間違っているか、迷惑メールフォルダに振り分けられている可能性がありますので、 迷惑メールフォルダを確認の上、アドレスを変更するか大学から付与されるアドレス ( 「ac.jp」で終わるアドレス)を使用して再度お試しください。 (Gmail, Yahoo, gg、等のWebメールは受信できない可能性があります。)

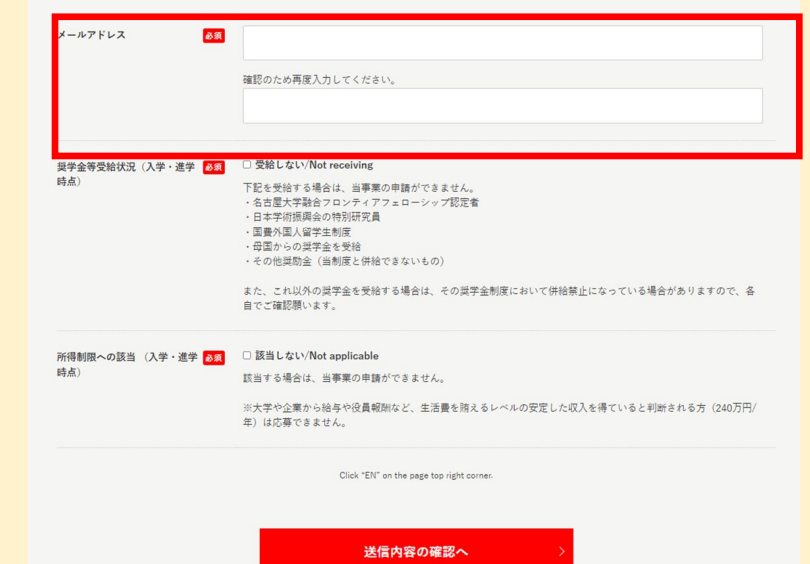

# **【留意事項】**

**必ずメールアドレスに誤りがな いかを確認してから送信くださ い。メールが届かない場合は、 アドレスが間違っているか、迷 惑メールフォルダに振り分けら れている可能性があります。 ※大学から付与される(ac.jpで 終わる)アドレスの使用を推奨し ます。**

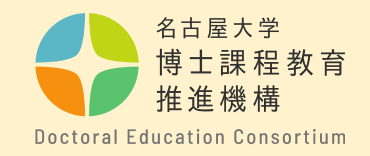

手順③ 受信したメールに記載さ れているURLをクリックし、 必要事項をすべて入力し てください。 アルファベットや数字は 半角で入力してください。

 $\circ$ 

**【留意事項】 ・「募集年度」「入学年次」 は、間違えないよう選択して ください。**

**・「分野」は最大第3志望ま で選択可能です。**

リサーチャー事前申込み受付フォーム (12021年度募集:D1)

事前申込み受付フォーム

募集対象、申請分野ごとに設定されている研究科・専攻を確認の上、申請を行ってください。

2021年度募集対象 (D1)

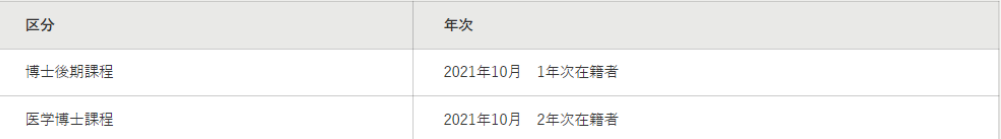

下記にて必要事項を入力して下さい。 この入力フォームは、次世代リサーチャーの事前申込みとなります。 ○ 2021年4月入学 / April 2021 enrollment 入学年次 「必須」 ○ 2020年4月入学 / April 2020 enrollment ○ 2021年10月入学 / October 2021 enrollment ○ 2020年10月入学 / October 2020 enrollment 該当する入学年次にチェックをいれてください。いずれにも該当しない場合は、問い合わせフォームからお問合せくださ  $\mathbf{U}^{\mathbf{A}}$ 申請分野 「必須」 ○ バイオサイエンス(Bioscience) ○ 革命的学際(Interdisciplinary & Ground-breaking Science) ○ 脱炭素 · 環境(Decarbonization & Environment) ○ グローカル推進(Glocal Research) 第1希望分野を選択してください。

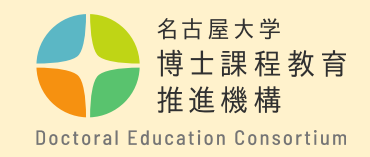

スれてください。

### 手順④

「送信内容の確認へ」を クリックする前に、**ご自 身のメールアドレスを再 度確認してください**。 メールアドレスの入力に 誤りがあると受付完了 メールが届かず、事前申 込みの確認ができません。

**【留意事項】 ・名古屋大学以外の方は、 学籍番号、名大ID記載欄 には、「なし」と記入し てください。 在籍区分で「名古屋大学 以外**※**」を選択してくだ さい。**

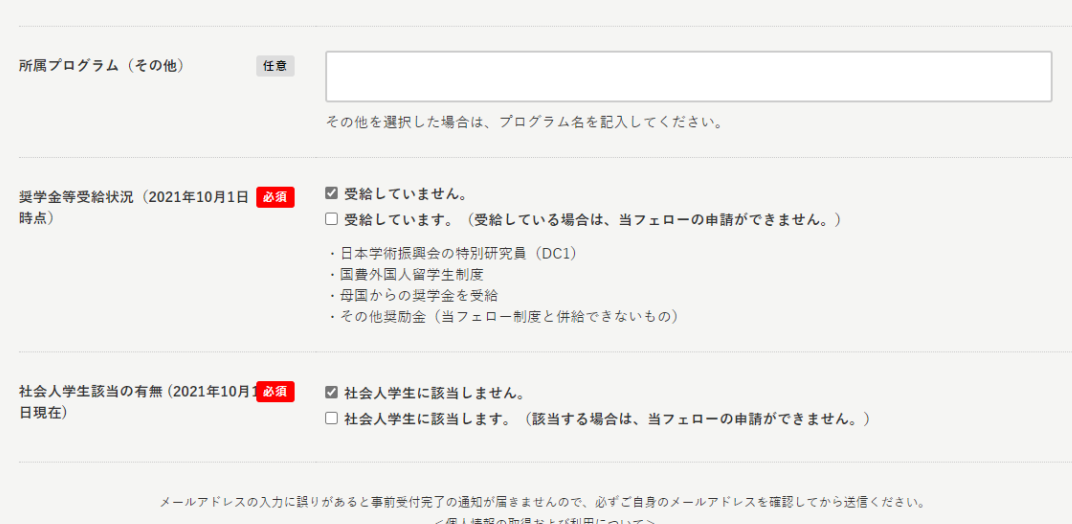

現在、または過去に在籍した卓越大学院、リーディング、その他プログラムがある学生は該当箇所にチェックを

当申請フォームで取得した個人情報は、名古屋大学融合フロンティアフェロー シップの申請、審査、結果報告、 間合せ等の運営を円滑に行う目的のため必要な範囲内で取扱います。これらの目的以外で利用することはございません。

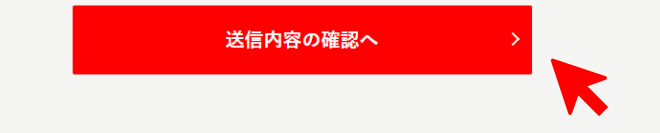

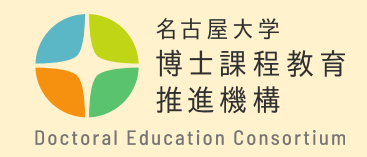

送信内容の確認

# 手順⑤

ご自身の入力内容を再度確認 し、間違いがなければ、「送 信する」をクリック。

送信の前に**ご自身のメー ルアドレスを再度確認してく ださい**。

**事前登録は「融合フロンティ アフェローシップ」「次世代 研究者挑戦的研究プログラ ム」を問わず1度しかできま せん。 必ず応募プログラム、分野、 対象年度等に誤りがないかを 確認してください。**

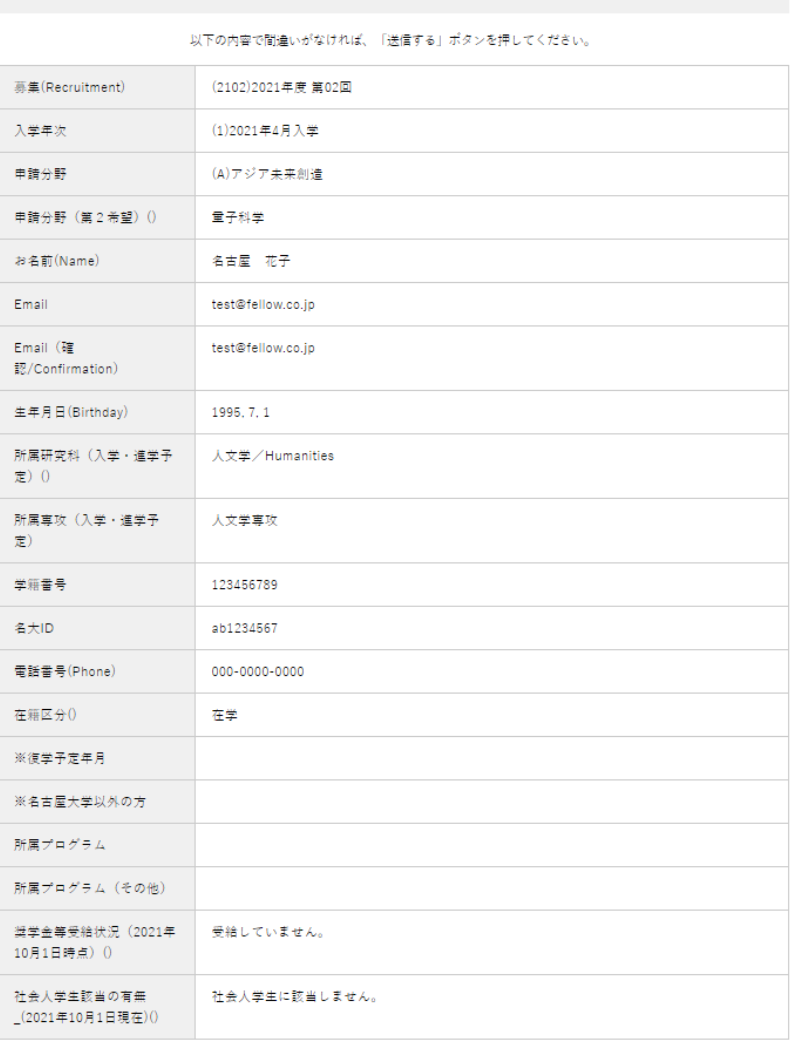

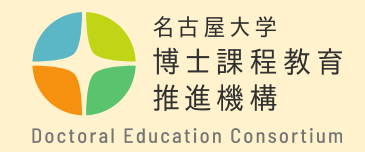

手順⑥ 応募情報登録後の自動返信メールにて**申請番号**を通知します。 **「請書提出から合否判定まで使用する大切な番号です。選 考終了まで、保管してください。** ※申請番号は、指導教員等推薦書(様式3)提出の際に必要ですので、 **評価書作成者(指導教員等)と共有してください。** 尚、このメールへ問い合わせ等の返信をすることはできません。

# **【留意事項】**

**・登録後の自動返信メールを必 ず確認してください。 自動返信が届いていない場合は、 迷惑メールに振り分けられてい るか、登録ができていない可能 性があります。**

**問合せフォームから必ず確認を してください。**

<https://dec.nagoya-u.ac.jp/inquiry/top>

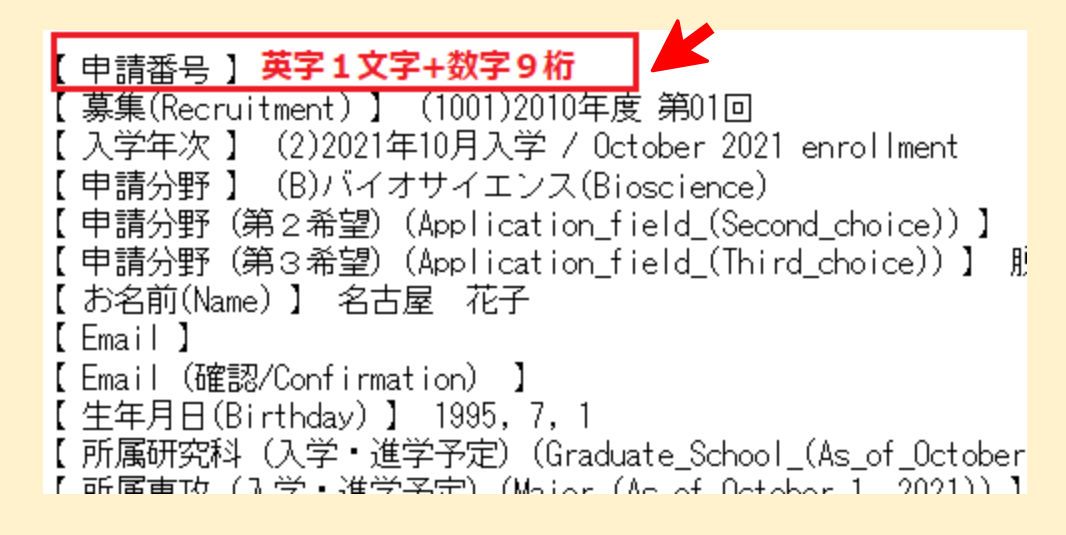

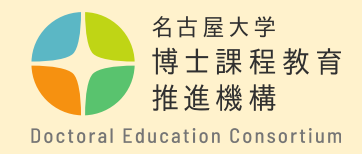

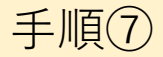

申請に関する書類は、博士課程教育推進機構webサイトの融合フロ ンティアフェローシップサイトの概要欄から取得できます。パソコ ンを使用して、申請書を作成してください。 (手書き不可)

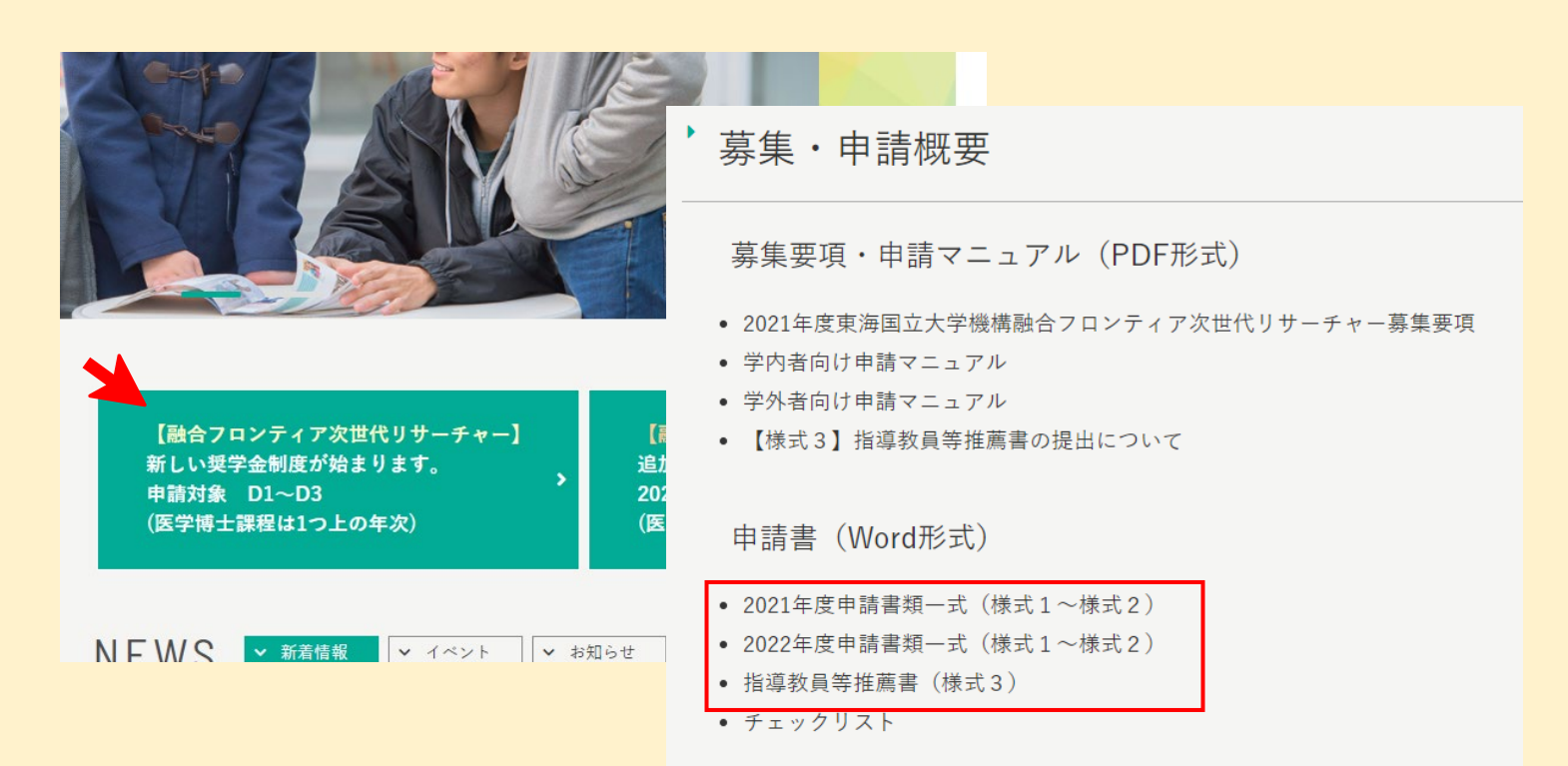

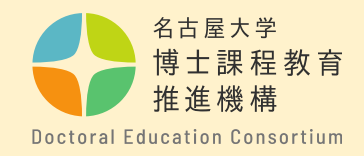

#### 手順⑧

# 【申請書の作成について】

- ・各様式で指定されたページ数に収まるように作成してください。
- ・申請書の様式の枠、**文字の大きさ・フォント**の変更はできません。
- ・申請書の各項目のタイトル・説明文は改編、削除できません。
- ・**フッター中央**に**通しページ番号**を付してください。 ・**フッター右下**に**申請番号**を付してください。

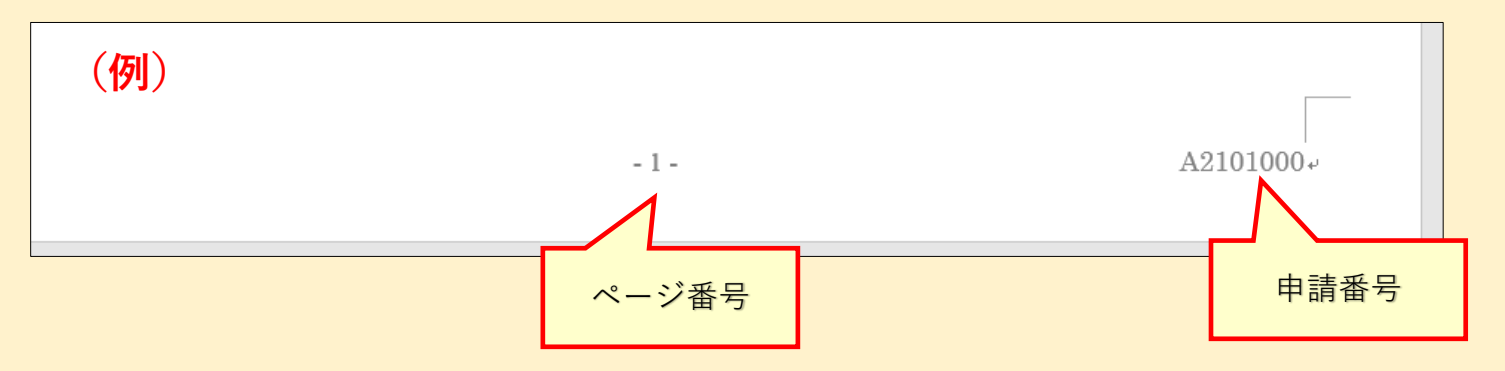

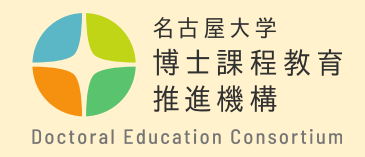

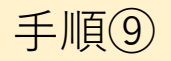

# 【申請書の提出方法について】

・提出の際は、様式1,2をまとめて**PDF形式**に変換し、ファイル名 を「**form1(申請番号)」**としてください。

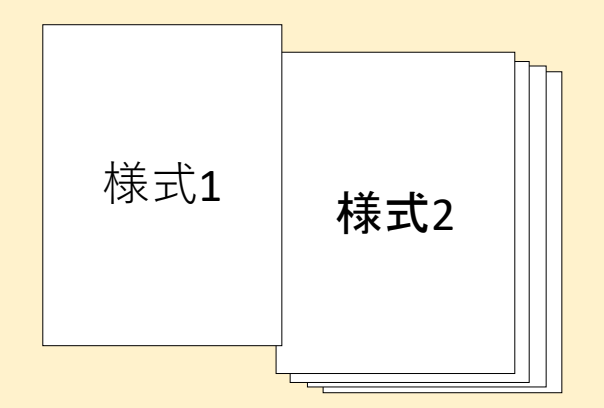

**・申請番号は、事前申請後に送付される通知メールから確認してく ださい。(英字1文字+数字9桁)**

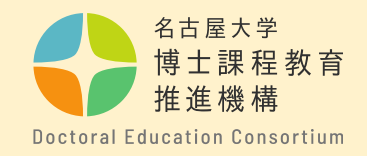

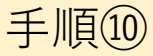

# 【申請書提出について】

申請書を作成後は、**NUSS(Nagoya University Storage Service)に アップロードしてください。**※**提出先URLはメールにて通知しま す。**(受付時間は、アップロードされた時間で判断しますので、 余裕をもって提出してください。)

**【留意事項】**

**・複数回アップロードされた場合は、最終日付のものを受理いた します。**(受付終了後の資料の差し替えはできませんので十分確 認の上、提出願います。)

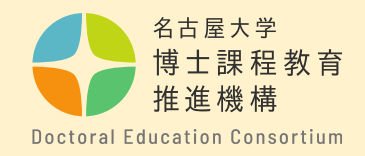

手順⑪

【動画の提出について】

・動画は、**NUSS(Nagoya University Storage Service)にアップロードし てください。**※**提出先URLはメールにて通知します。**

- ・ファイル名を「**mov(申請番号)**」としてください。
- ・詳細は「動画作成について」をご確認ください。

【留意事項】

**・複数回アップロードされた場合は、最終日付のものを受理いたしま す。**(受付終了後の資料の差し替えはできませんので十分確認の上、 提出願います。)

・この動画は、第一次審査、および第二次審査(対象者のみ)で使用 します。

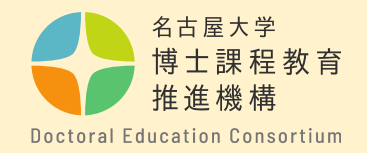

# 手順⑫ 【NUSSへのファイルの提出方法】

・提出用URL(NUSS)に入り、ファイルを選択するか、**文字枠上**にファイルを ドラッグ&ドロップして動画ファイルをアップロードしてください。

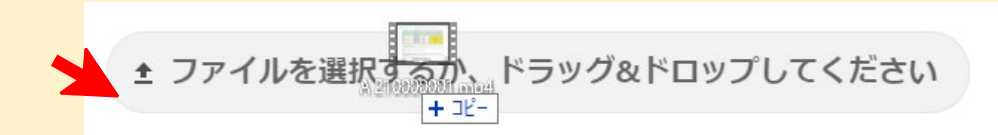

・アップロードが完了すると、下記のように表示されます。

▲ ファイルを選択するか、ドラッグ&ドロップしてください

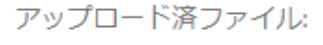

 $\Box$  A 210000001.mp4

A210000001.mp4

完了

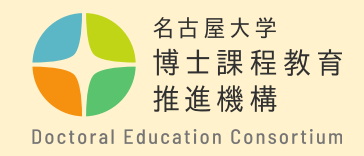

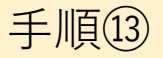

【評価書(様式3)提出について】

評価書作成者(指導教員等)からPDF形式で以下のフォームより直接提出を 行ってください。

- 提出先: [https://dec.nagoya-u.ac.jp/inquiry/researcher\\_form3](https://dec.nagoya-u.ac.jp/inquiry/researcher_form3)
- ・注意事項:提出時のファイル名を次のようにしてください。 [form3(申請番号) 」 例: form3(A21012345)
- ・提出締切は様式1,2の提出日と同じです。

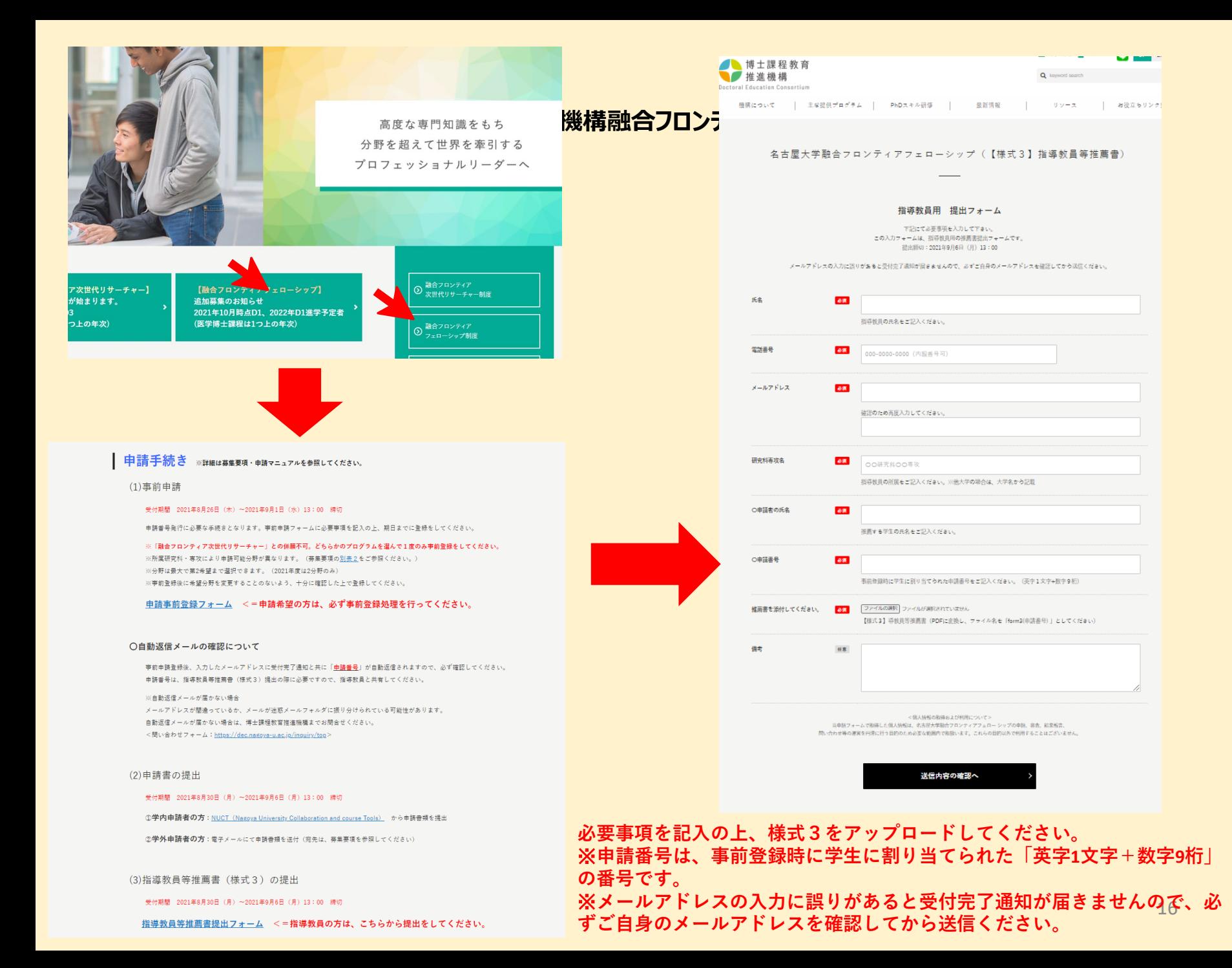

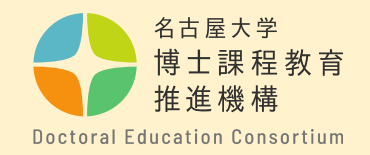

**問い合わせ先**

質問等がある場合は、以下問合せフォームから連絡願います。

〇連絡先

教育推進部教育企画課(博士課程教育推進機構事務室)

〇問合せフォーム <https://dec.nagoya-u.ac.jp/inquiry/top>

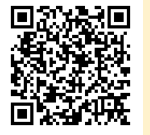

なお、最新情報については、博士課程教育推進機構のwebサイト にアップロードしますので、随時確認ください。 [https://dec.nagoya-u.ac.jp/researcher\\_information/](https://dec.nagoya-u.ac.jp/researcher_information/)